## **Firmware update: Download/Install instructions for Insignia NS-WBRDVD3 3D Connected Blu-ray DVD players**

System requirements: a computer with an open USB port, USB flash drive (stick), broadband internet access and operating software of Windows XP, Windows Vista, Windows 7 or Mac OS 10.3 or newer. This option is not recommended with dial-up or DSL service with a bit rate lower than 256kbps. If the instructions provided below do not help, call Insignia Customer Support at (877) 467-4289 for assistance.

## **First: Download the update file**

- 1. Confirm the current firmware version in the player is older than the version you are downloading. Go to Settings>System>System Information to verify the current firmware version.
- 2. Insert USB flash drive into the open USB port on your computer.
- 3. Create a directory UPG on the root directory of the USB flash drive.
- 4. Download firmware; if a pop-up window opens telling you to open, save or cancel, click Save and save the file to your computer.
	- a. Note: File size is approximately 50 MB. Estimated download time is 4-5 minutes (with a 1.5 Mbps broadband connection).
- 5. Unzip the files to a temporary directory on your computer. Copy the nswbrdvd3\_8555\_b152.bin, nswbrdvd3\_id\_file.bin and dvd.bin to the "UPG" folder in the root directory of the USB flash drive.
- 6. After saving the firmware to your USB flash drive; remove the USB flash drive from your computer.
- 7. Eject any disks that may be in the player, and remove any USB flash drive already inserted in the player.
- 8. Insert USB flash drive to the USB port of the player.
- 9. The player will automatically detect if a newer update firmware is present on the USB flash drive

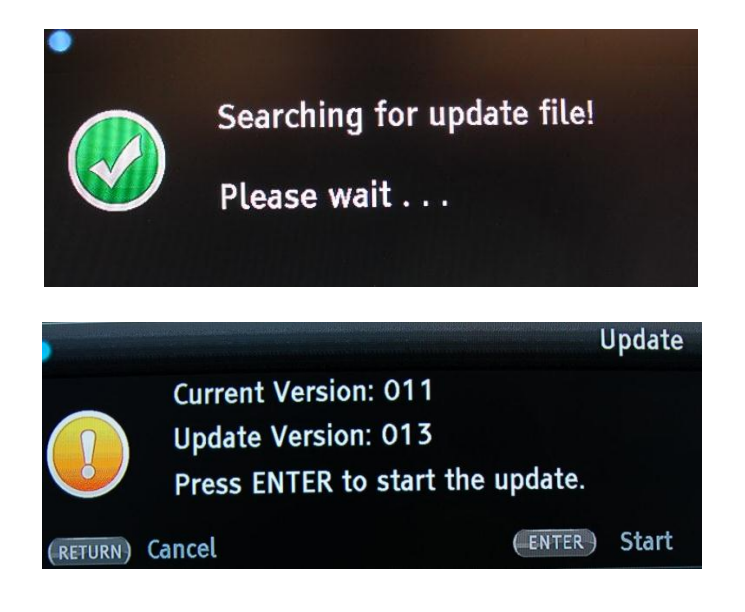

10. Press ENTER key when let you confirm to allow software update. Follow the progress bar to complete the update.

Note: **DO NOT TURN THE POWER OFF DURING THE UPDATE**

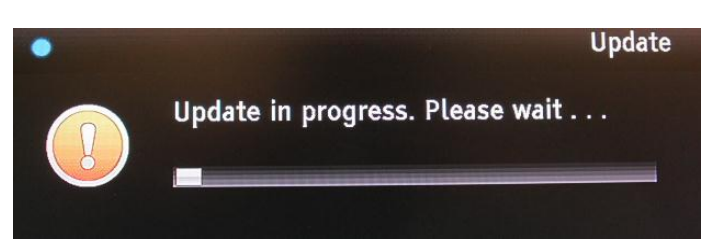

11. After software update is done, remove the USB to continue

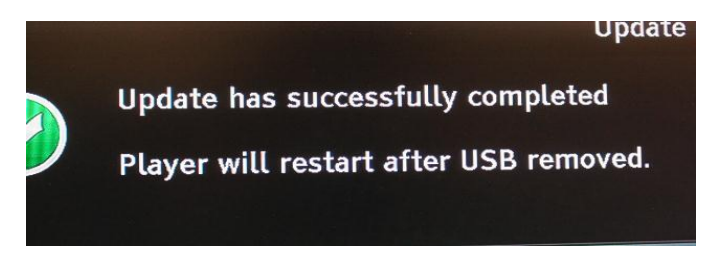

12. System will power off and reboot with the updated software version

Note: It is recommended that you erase/delete the update file from the USB flash drive using your computer prior to using the USB flash drive again.

If you experience any issues while performing this update, call Insignia Customer Support at (877) 467- 4289 for assistance.

Dec 2011